## **IRM PROCEDURAL UPDATE**

**DATE: 06/26/2024** 

**NUMBER: ts-25-0624-0802**

**SUBJECT: Case Processing Updates**

**AFFECTED IRM(s)/SUBSECTION(s): 25.25.1** 

**CHANGE(s):** 

## **IRM 25.25.1.3.2.1(4) - Updated all scenarios in If and Then chart for selected returns posted as TC 150.**

(3) If research confirms IDT, or the entity has been confirmed fabricated showing an unreversed TC 971 AC 524 with **EINFAB** in the MISC field on cc ENMOD. Ensure that the TC 150 DLN matches the DLN of the selected return and complete the following actions as applicable:

- Complete the adjustment to back out the return. See IRM **25.23.9.9**, Account Actions, for additional information.
- Input TC 971 AC 522. See IRM **25.23.9-4**, BMF ID Theft indicators TC 971 AC **522 CLSIDT** – Closed and Confirmed as BMF ID Theft, for proper input.
- Update and close IDRS control with activity: "**IDTCONFRMD**."
- In BMFIC, update the Closure date, Closing Action to "**IDT Confirmed**" and add any applicable notes relating to your case determination.

**Note:** If the account was deemed fabricated, include the following in the case notes: Case is being worked under IDT because the entity has been determined to be fabricated. If there is a Z freeze present on the account, refer to box 4 in the chart below.

(4) If the determination made does not result in ID Theft or a fabricated entity, follow the chart below:

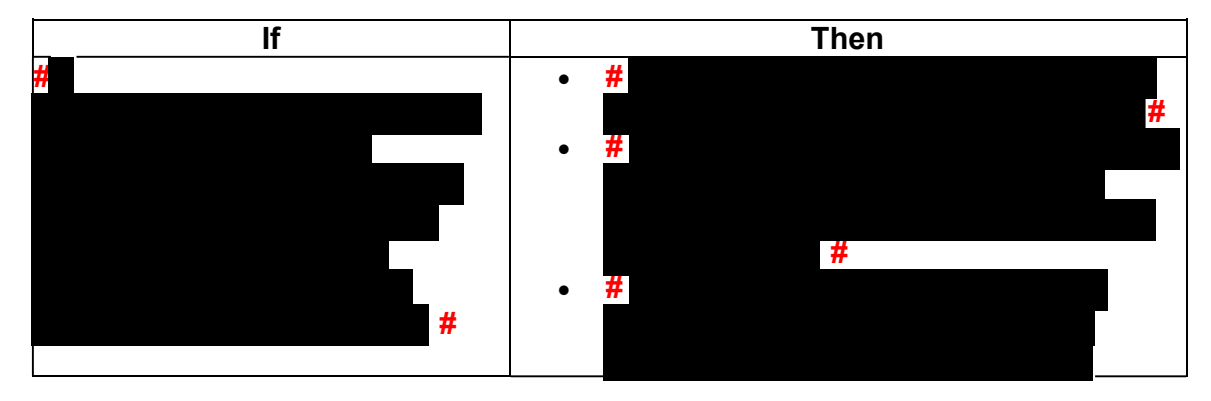

Any line marked with a # is for Official Use Only 1

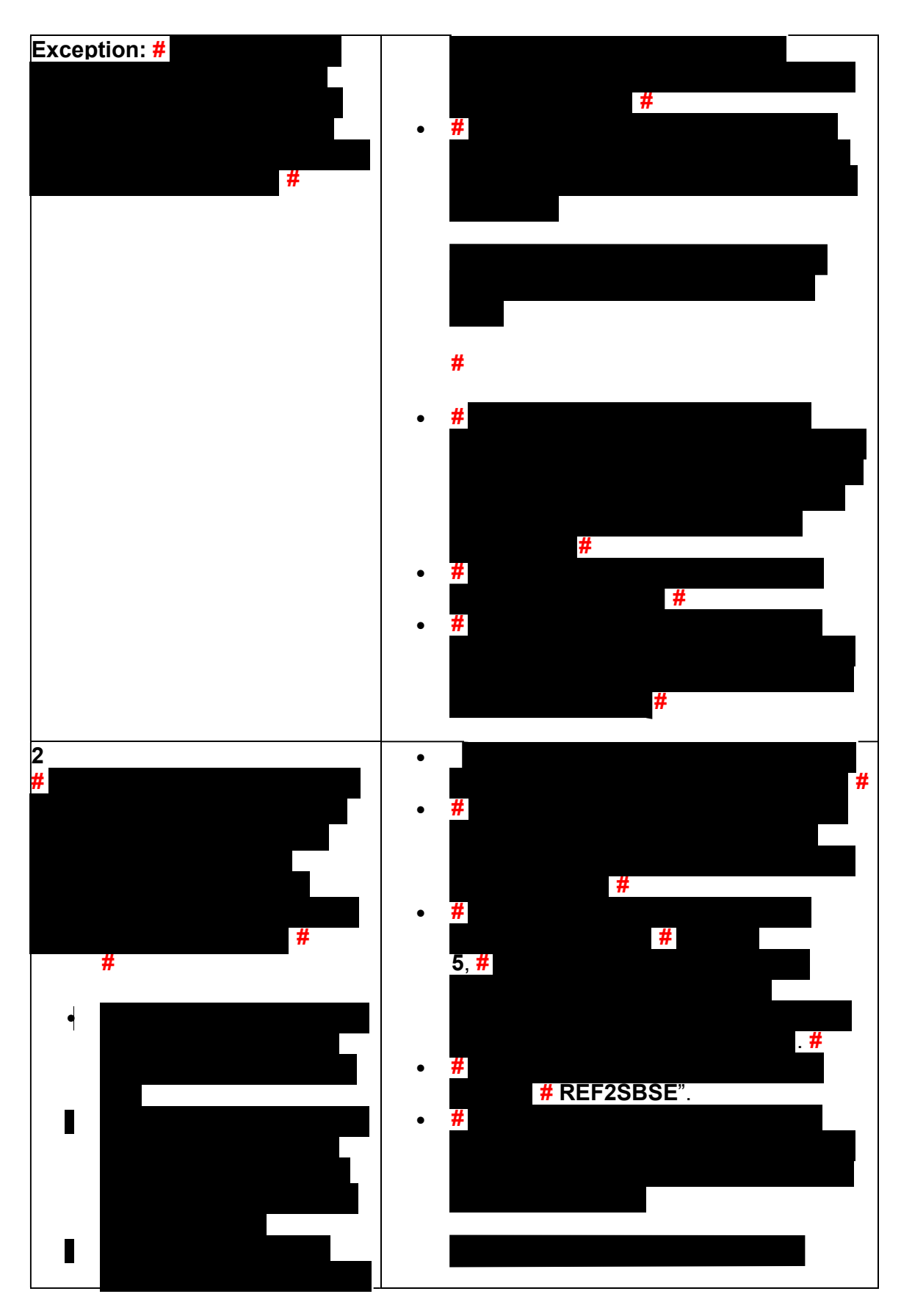

*Any line marked with a # is for Official Use Only* 2

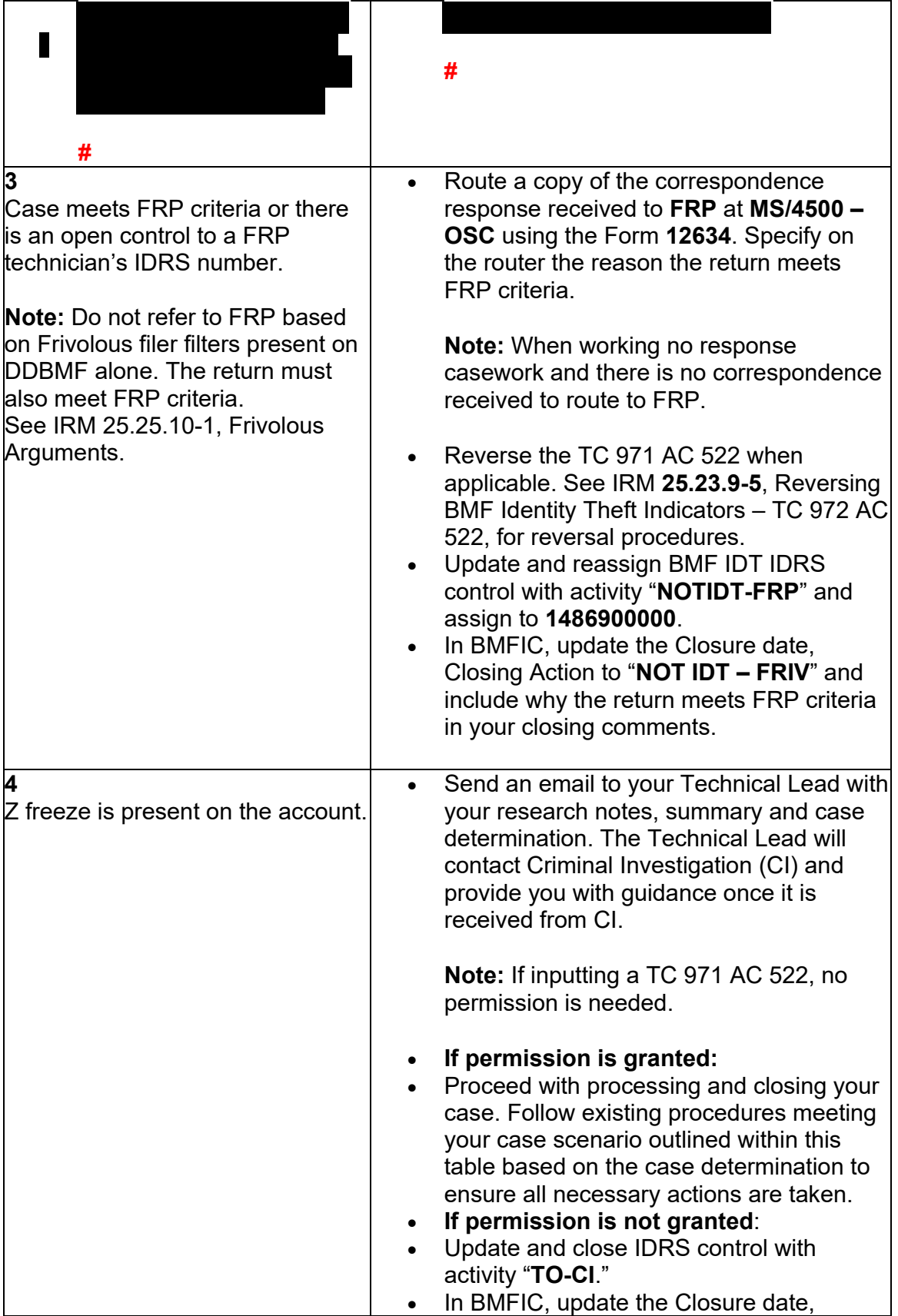

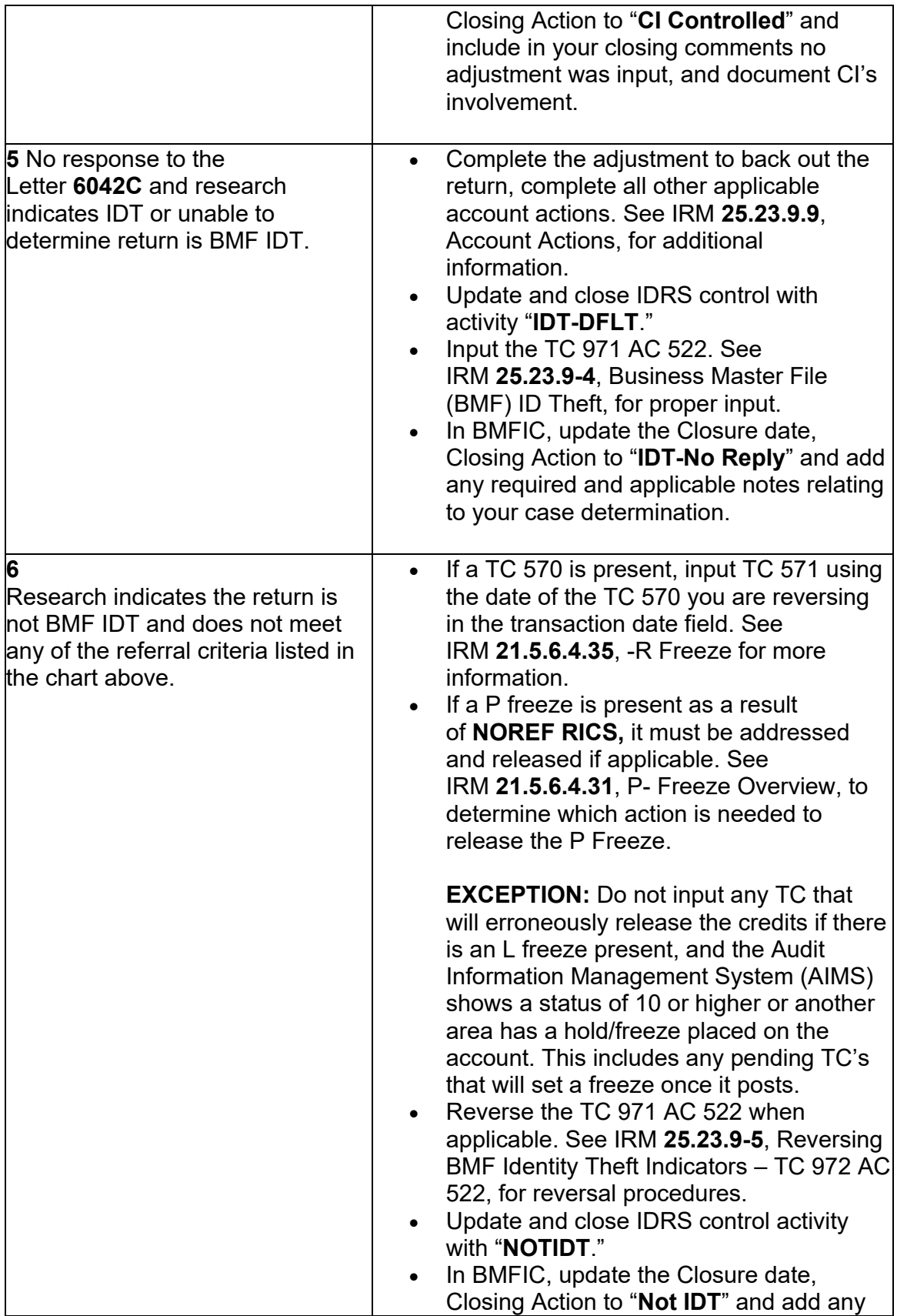

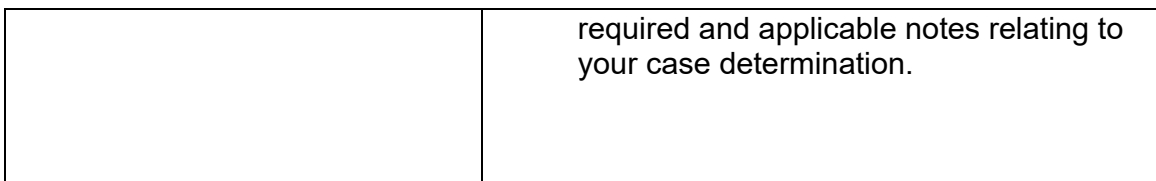

(5) Refer to Exhibit # 25.25.1-4 #BMF IDT BMFIC Closing Action Descriptions, for additional details on closing actions to use in BMFIC.

## **IRM 25.25.1.3.2.2(6) - Updated all scenarios in If and Then chart for selected returns not posted as TC 150.**

(4) Complete all necessary account research prior to taking any account actions. Refer to IRM 25.25.1.3.2, Case Processing, for more information and references to use as a research guide.

(5) If research confirms IDT, or the entity has been confirmed fabricated showing an unreversed TC 971 AC 524 with EINFAB in the MISC field on CC ENMOD. Ensure that the TC 150 DLN matches the DLN of the selected return and complete the following actions as applicable:

- Input TC 971 AC 522. See IRM **25.23.9-4**, BMF ID Theft Indicators TC 971 AC 522 CLSIDT – Closed and Confirmed as BMF ID Theft, for proper input.
- Update and close IDRS control with activity: "IDTCONFRMD."
- In BMFIC update the Closure date, Closing Action to "IDT Confirmed" and add any applicable notes relating to your case determination.

**Note:** If the account was deemed fabricated, include the following in the case notes: Case is being worked under IDT because the entity has been determined to be fabricated. If there is a Z freeze present on the account, refer to box 4 in the chart below.

(6) If the determination made does not result in ID Theft or a fabricated entity, follow the chart below:

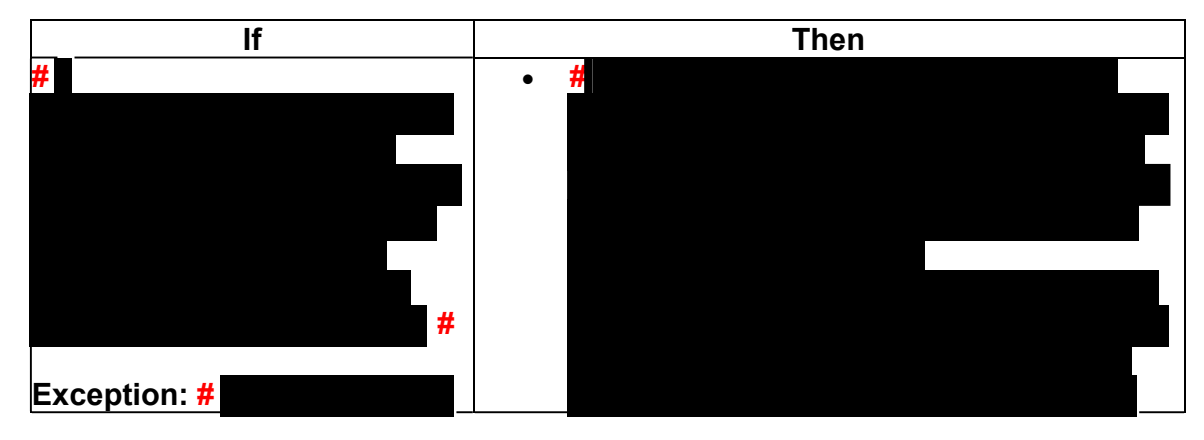

Any line marked with a # is for Official Use Only 5

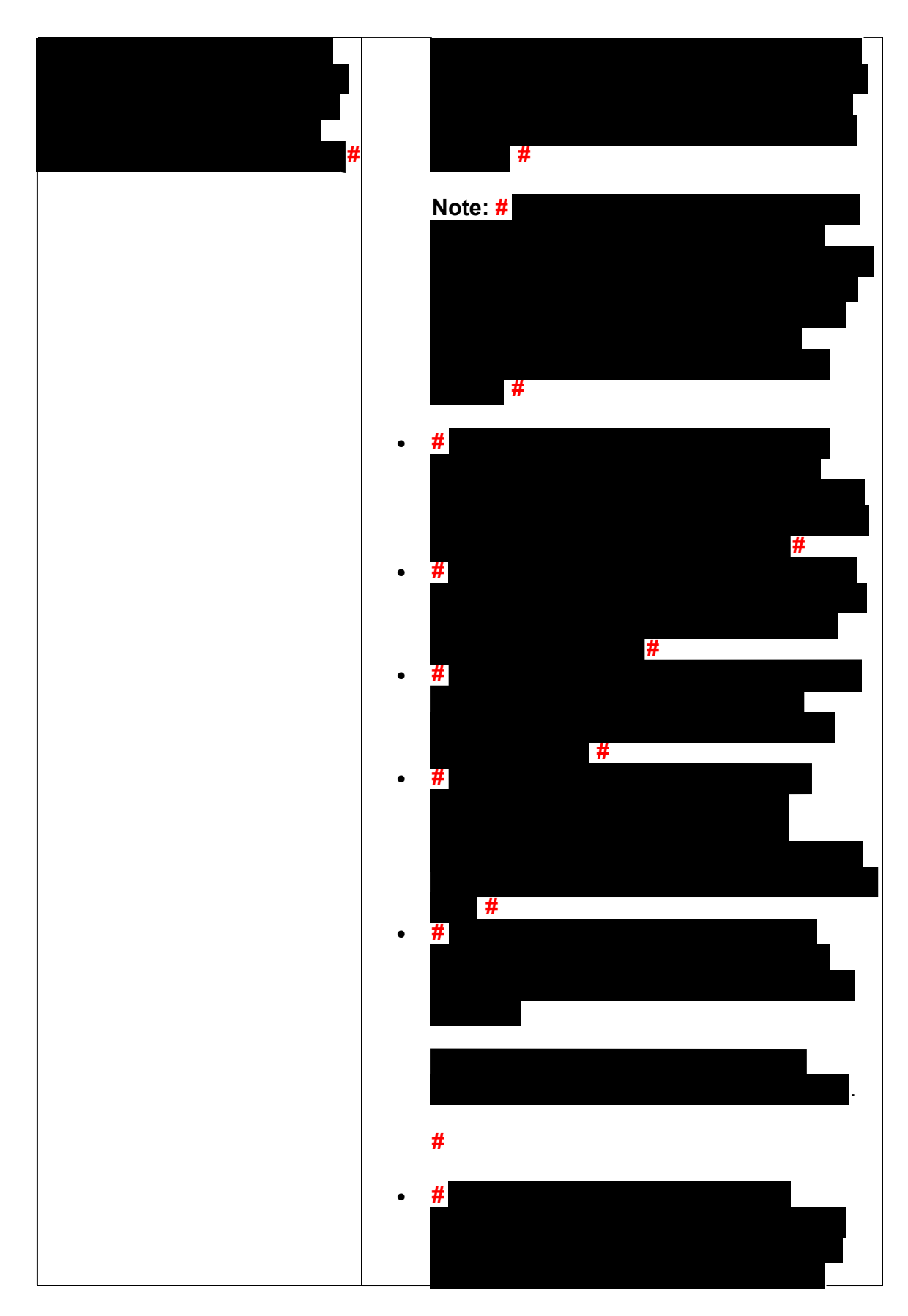

*Any line marked with a # is for Official Use Only* 6

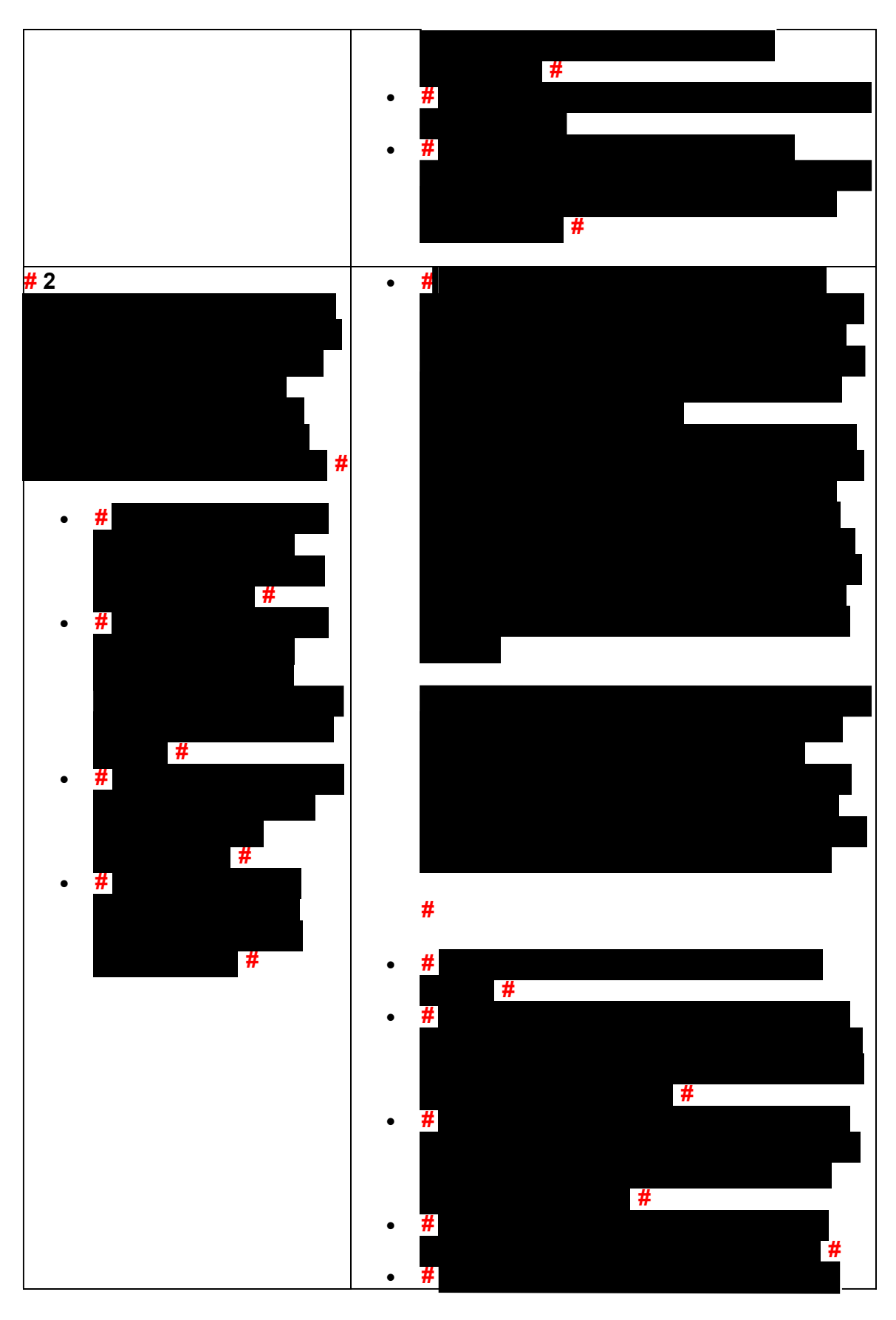

Any line marked with a # is for Official Use Only 7

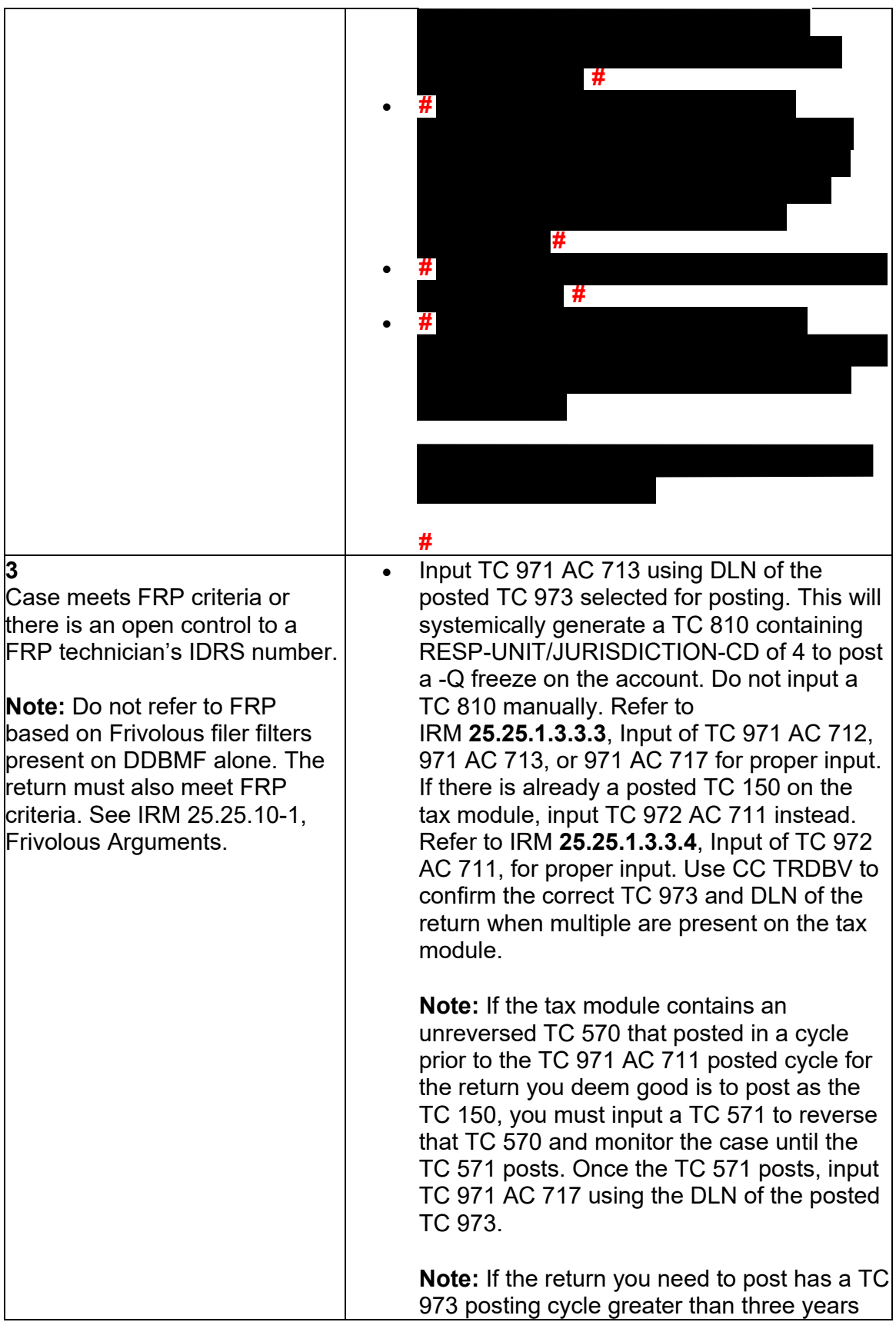

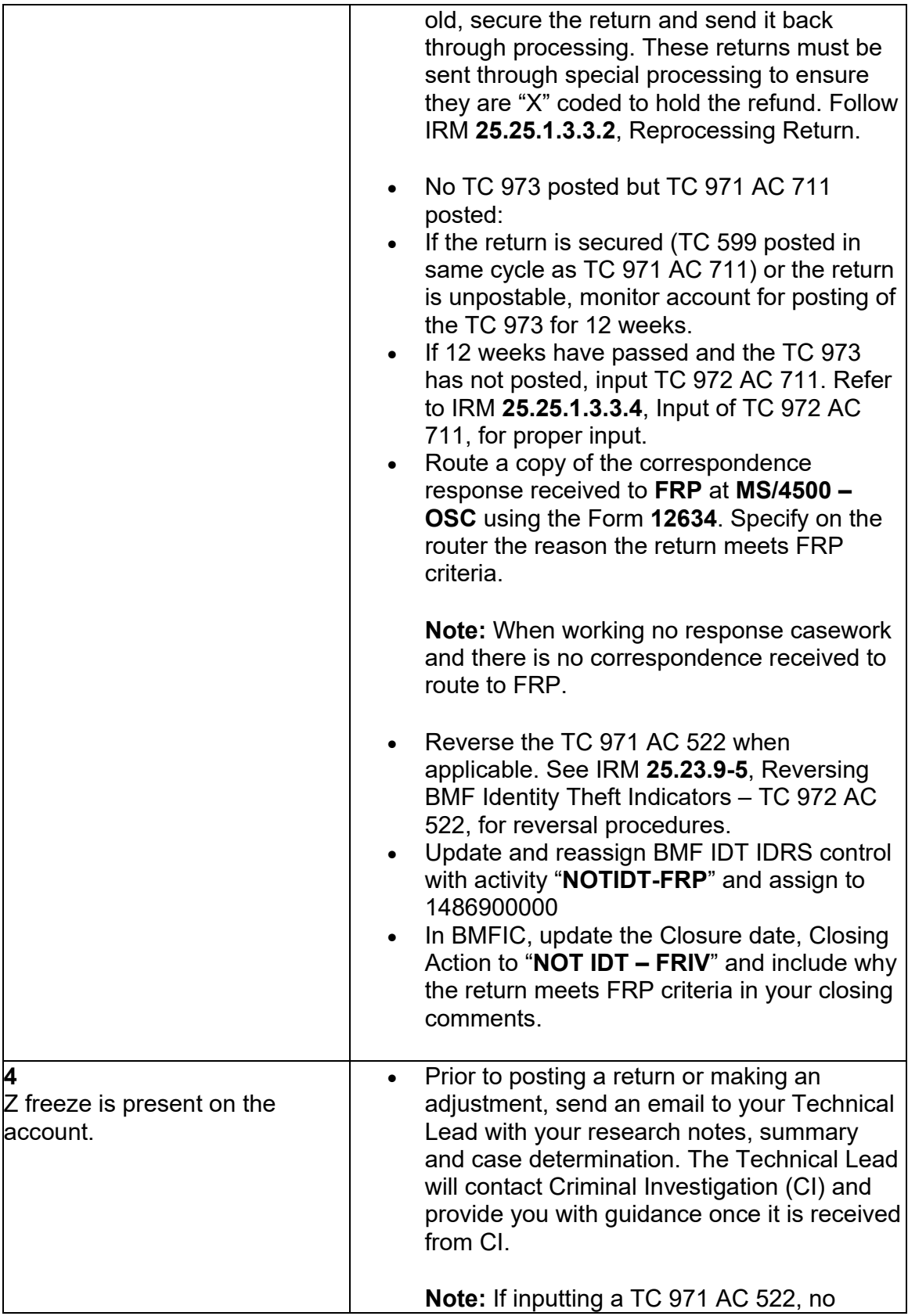

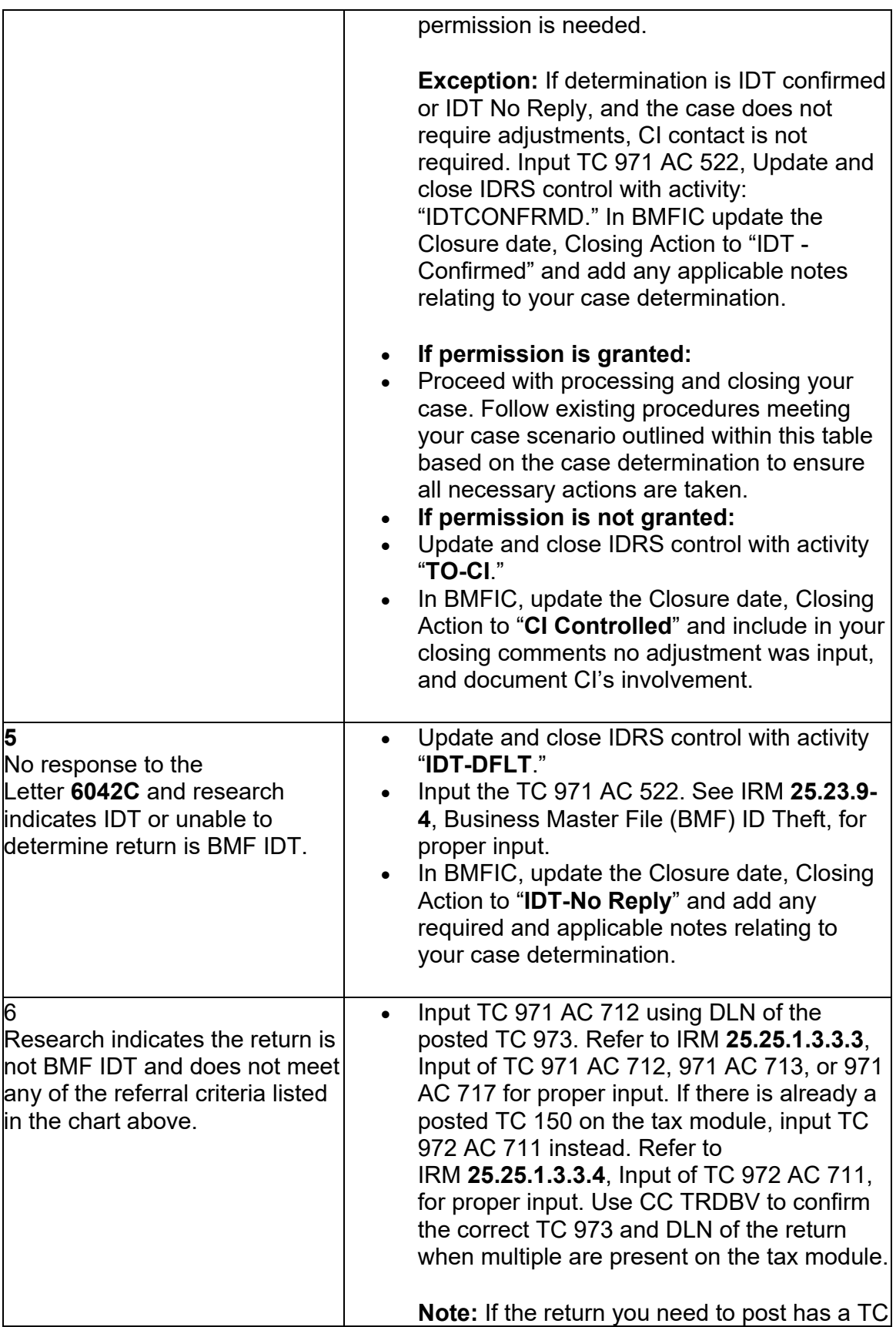

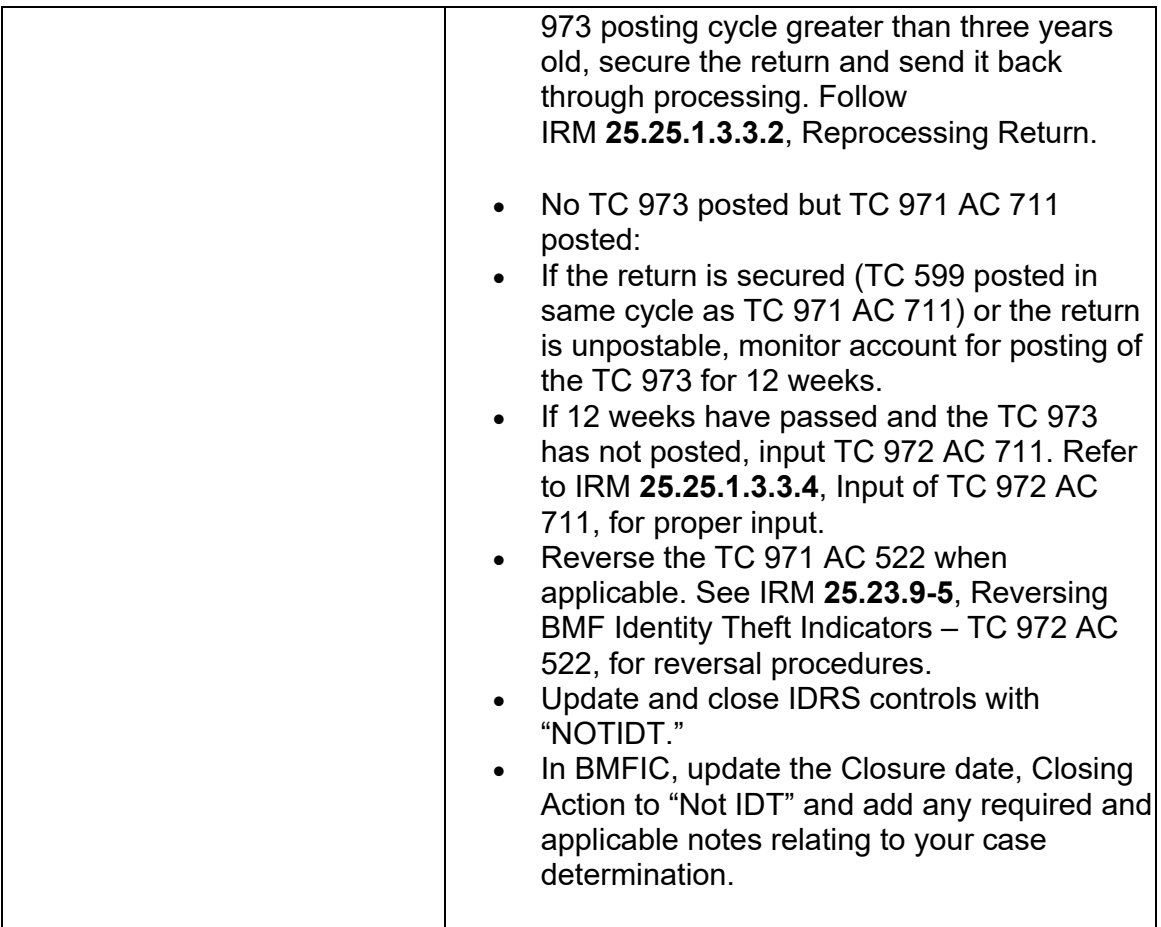

(7) Refer to Exhibit # 25.25.1-4 #BMF IDT BMFIC Closing Action Descriptions, for additional details on closing actions to use in BMFIC.